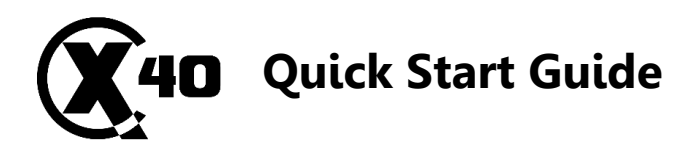

# **IOS Device (Apple):**

**Download Mina using QR Code**

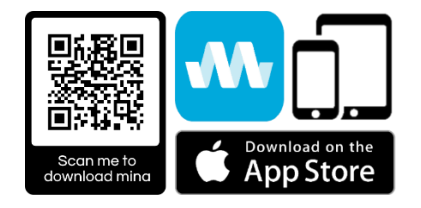

- In Device settings **turn on your personal Hotspot**.
- A Apple disables this function if no mobile signal is present. Android Devices not affected!
- Closedown all running screens and apps in the background of your Device for best performance.

### **X40 System Start Up Sequence:**

- To power up the X40 **push Power Button** found on the side of the X40. The button will flash blue and turn a solid blue after a few seconds. The X40 is now on and ready to use.
- Plug your compatible/original Device lead into USBC Port
- Attach the other end to your Device. Your Device will ask you to trust this computer. Select **YES**
- Go to the MINA App and select **Pair with Inspection System** This puts the system into looksee and basic record mode.
- For **extra functions** upgrade by pushing the star icon in the bottom left-hand corner and subscribe. This unlocks Text Overlay, Meterage and Sonde Functions.

## **X40 System Shut Down Sequence:**

- To power down the system push and hold the Power button until it flashes rapidly then release.
- Remove Device and lead.

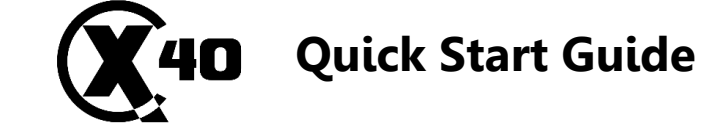

## **Android Device:**

## **Download Mina using the QR code**

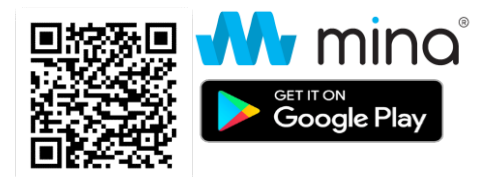

• Closedown all running screens and apps in the background of your Device for best performance.

## **X40 System Start Up Sequence:**

- To power up the X40 **push Power Button** found on the side of the X40. The button will flash blue and turn a solid blue after a few seconds. The X40 is now on and ready to use.
- Plug your compatible/original Device lead into USBC Port
- Attach the other end to your Device.
- Go to the settings on your device and **turn on USB tethering and/or personal hotspot**.
- Return to the MINA App and select the settings cog at the bottom left had corner of the screen and make sure that the select streaming device is set to XRange.
- Return to home screen.
- Press **pair with the inspection system**.
- For **extra functions** upgrade by pushing the star icon in the bottom left-hand corner and subscribe. This unlocks Text Overlay, Meterage and Sonde Functions.

## **X40 System Shut Down Sequence:**

- To power down the system push and hold the start button until it flashes rapidly then release.
- Remove Device and lead.

**Compatible with most Devices and the latest three Android software releases**

#### **Compatible with the latest three IOS software releases**

**\_\_\_\_\_\_\_\_\_\_\_\_\_\_\_\_\_\_\_\_\_\_\_\_\_\_\_\_\_\_\_\_\_**

**For full in-depth instructions scan QR code on side of X-Range System**

**For full in-depth instructions scan QR code on side of X-Range System**

**\_\_\_\_\_\_\_\_\_\_\_\_\_\_\_\_\_\_\_\_\_\_\_\_\_\_\_\_\_\_\_\_\_**